# **About Animals Settings**

#### On this page:

- Rescue ID Settings
- Export Settings
  - General export settings
  - Privacy settings
- Preferences for exports to new services and websites

#### Related pages:

- About the Supported Species function
- About the Pet Adoption Tracker Settings
- Enabling and disabling animal fields
  Listing animals attending events
- About animal adoption settings

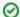

Where do I find it?

You can find the **Animal Settings** page by going to **Animals > Settings**.

# Rescue ID Settings

The following settings are available for using the animal Rescue ID.

| Setting                                                          | Description                                                                                                    |
|------------------------------------------------------------------|----------------------------------------------------------------------------------------------------|
| Automatically set animal's Rescue ID                             | When adding an animal, you can automatically assign a Rescue ID that you can use to track the animal. To use this feature, enable this option, and then select a format in the next setting. |
| Use the following format for Rescue IDs                          | Select a numbering format for the automatically assigned Rescue IDs.  Format for Rescue IDs  Species, Year, Count Incrementing Number Incrementing Number with Year                          |
| Do not automatically assign a<br>Rescue ID for courtesy listings | Select <b>Yes</b> or <b>No</b> to determine if you want to automatically assign a Rescue ID to courtesy animals as well as your own animals.                                                 |

# **Export Settings**

The export settings for your animals are divided into sections:

- · General export settings
- Privacy settings
- Preferences for exports to new services and websites

## General export settings

| Setting                                | Description                                                                                                    |
|----------------------------------------|----------------------------------------------------------------------------------------------------|
| Export adopted pets to Adopt-a-Pet.com | Select <b>Yes</b> to allow pets which have already been marked as adopted to be exported to Adopt-a-Pet.com. <b>Note:</b> Only the most recent 500 adopted pets will be exported. |

| Prevent adopted animals from being uploaded to Petfinder               | Select <b>No</b> to allow pets which have already been marked as adopted to be exported to Petfinder.                                                                                                    |
|------------------------------------------------------------------------|----------------------------------------------------------------------------------------------------|
| Prevent courtesy<br>animals from being<br>uploaded to other sites      | Select the <b>Yes</b> or <b>No</b> radio button to determine if you want the animals on your site that you've marked as courtesy listings to be exported along with your organization's own animals. <b>Yes</b> disables the export.                                                                                                    |
| Disable the link to the animal's web page                              | Select the <b>Yes</b> or <b>No</b> radio button to determine if you want to display the link to your RescueGroups.org website on the animal's description as it is exported. <b>Yes</b> disables the export.                                                                                                    |
| Disable the link to your organization's website                        | Select the <b>Yes</b> or <b>No</b> radio button to determine if you want the link to your organization's RescueGroups.org website to display on the animal's description as it is exported. <b>Yes</b> disables the export.                                                                                                    |
| Include the Animal<br>Description Header in<br>the animal description  | Select the <b>Yes</b> or <b>No</b> radio button to determine if you want the text from the <b>Animal Header</b> to be added automatically to each animal's description as it is exported. <b>Yes</b> enables the export. You can update the text from <b>Website &gt; Web Page List &gt; Animal Description Header</b> .                    |
| Include the Animal<br>Description Footer in<br>the animal description  | Select the <b>Yes</b> or <b>No</b> radio button to determine if you want the text from the <b>Animal Footer</b> to be added automatically to each animal's description as it is exported. <b>Yes</b> enables the export. You can update the text from <b>Website &gt; Web Page List &gt; Animal Description Footer</b> .                    |
| Disable the animal<br>header/footer to<br>courtesy animals             | If you have selected to add either or both the <b>Animal Description Header and Footer</b> in your animal exports, you can also select to disable that inclusion for those animals which you post as a courtesy to others. Select <b>Yes</b> to disable the export of the <b>Animal Description Header and Footer</b> for courtesy animals. |
| Disable videos in<br>Animal descriptions                               | Select the <b>Yes</b> or <b>No</b> radio button to determine if you want the YouTube video of your animal included as part of the exported animal description. <b>Yes</b> disables the export.                                                                                                    |
| Use a link instead of<br>embedding the video<br>in Animal descriptions | Select the <b>Yes</b> or <b>No</b> radio button to determine if you want a link to the animal's video included as part of the exported animal description rather than embedding a video. <b>Yes</b> enables the export.                                                                                                    |
| Use the<br>RescueGroups.org<br>Animal ID as a Unique<br>ID             | Select <b>Yes</b> to disable the use of the Rescue ID as a unique ID on the adoption listing sites. Only the RescueGroups.org animal ID will be used.                                                                                                    |
| Show the following contact fields for foster/caretakers                | Select the fields that are allowed to be public on the animal descriptions that are exported to other sites. <b>Note:</b> The contac will also need to be set to Public for the information to be seen.                                                                                                    |
| TOSter/Caretakers                                                      | Show the following contact fields for foster/caretakers                                                                                                    |
|                                                                        | Firstname Lastname                                                                                                    |
|                                                                        | Email address  Home phone number                                                                                                    |
|                                                                        | Cellphone number                                                                                                    |
|                                                                        | Also applies to your toolkit or website if applicable.                                                                                                    |
| Account to use for YouTube video upload                                | Select from the drop-down list the YouTube account you want to use for YouTube uploads for exports.                                                                                                    |
|                                                                        | Account to use for YouTube video upload                                                                                                    |
|                                                                        | RescueGroups.org ▼                                                                                                    |
|                                                                        | Choose one                                                                                                    |
|                                                                        | Disabled n code                                                                                                    |
|                                                                        | RescueGroups.org Organization                                                                                                    |
|                                                                        | Organization                                                                                                    |

| YouTube authorization code | Include the authorization code to use when including YouTube videos.                                                                                                    |
|----------------------------|----------------------------------------------------------------------------------------------------|
|                            | Account to use for YouTube video upload  RescueGroups.org ▼                                                                                                    |
|                            | YouTube authorization code                                                                                                    |
|                            | Click here to get your authorization code. The authorization code is only necessary if you want to upload YouTube videos to your organization's YouTube account instead of RescueGroups.org's. |

### Privacy settings

| Setting                                  | Description                                                                                                    |
|------------------------------------------|----------------------------------------------------------------------------------------------------|
| Show the animal's Rescue ID              | When adding an animal, you can have your RescueGroups.org website automatically assign a Rescue ID that you can use to track the animal. When exporting animals to adoption sites, you can select <b>Yes</b> to show this ID in the animal's description. |
| Show if the animal is microchipped       | Select the <b>Yes</b> or <b>No</b> radio button to determine if you want the animal's microchip status included as part of the exported animal description. Select <b>Yes</b> to show this status.                                                        |
| Show if the animal is altered            | Select the <b>Yes</b> or <b>No</b> radio button to determine if you want the animal's altered status to be included as part of the exported animal description. Select <b>Yes</b> to show this status.                                                    |
| Show the animal's adoption fee           | Select the <b>Yes</b> or <b>No</b> radio button to determine if you want the animal's adoption fee to be included as part of the exported animal description. Select <b>Yes</b> to show this fee.                                                         |
| Show the animal's euthanasia information | Select the <b>Yes</b> or <b>No</b> radio button to determine if you want the animal's euthanasia information to be included as part of the exported animal description. Select <b>Yes</b> to show this information.                                       |

# Preferences for exports to new services and websites

These export preferences help you to determine the automatic addition of your animals only to those services and websites that meet your standards. Select **Yes** to automatically add your adoptable animals to the particular type of site listed. Use the radio buttons to select **Yes** or **No**. Any website that matches a type of service that you have disabled (set to **No**) will not be enabled for export when it is added.

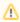

The export preferences in this section do not affect any existing exports. Therefore, you will not be surprised by your information appearing on a type of website you do not want to be associated with (eg, classifieds websites).

| Setting                                                                                            |
|----------------------------------------------------------------------------------------------------|
| By default export to services that list animals for adoption                                       |
| By default, export to services that list animals for adoption (from non-rescue/shelters)           |
| By default, export to services that list animals for sale by breeder                               |
| By default, export to services that list animals for sale by owner                                 |
| By default, export to services that provide animal related classifieds                             |
| By default, export to services that provide animal related community discussion/forums             |
| By default, export to services that provide animal related educational information                 |
| By default, export to services that provide animal related news                                    |
| By default, export to services that provide event calendars                                        |
| By default, export to services that sell/promote animal related products (food, toys, treats, etc) |
| By default, export to services that sell/promote animal related services (training, grooming)      |

By default, export to services that sell/promote non-animal related products

By default, export to services that sell/promote non-animal related services

Remember to click the Save button at the bottom to save your changes.

#### **Popular Questions**

Topics:

- animals
- settings
- animal
- 1. 0

votes

#### Linking support for an animal to payment

- 0 answers
- Andrea Homan
- Apr 24, 2024
- animals

2. 0

votes

#### How do I get my listings to automatically feed to Facebook?

- 2 answers
- Jennifer Myers
- Mar 20, 2024
- animals
- website
- exports
- facebook
- iframe

3. 0 votes

How can we embed our available or adopted animal data stored in RescueGroups.org for display on an external website service?

- 4 answers
- Whiskers & Tails Rescue Foundation
- Sept 21, 2023
- Space: Website Service Guide
- website
- exports
- animals
- toolkit

4. 0 votes

### Requests

- 0 answers
- Anita Lowman
- Feb 19, 2024
- requests
- animals

5. 0

#### My Animal List is empty

- 2 answers
- Tammy Mullins
- Feb 06, 2024
- animals

6. 0

#### Add a mixed breed choice for dogs

- 1 answer
- · Richard [RG]
- Feb 27, 2014
- requests
- animals
- breeds
- exports

7. 0 votes

## Change default location to "no"

- 1 answer
- Alana Woodbury

|     |                                                                | Jan 22, 2024 animals exports                                                  |  |  |
|-----|----------------------------------------------------------------|-------------------------------------------------------------------------------|--|--|
| 8.  | 0<br>votes                                                     |                                                                               |  |  |
|     |                                                                | fields is the Asilomar Advanced Animal Statistics report pulling from         |  |  |
|     |                                                                | 0 answers                                                                     |  |  |
|     |                                                                | Alana Woodbury                                                                |  |  |
|     |                                                                | Jan 20, 2024                                                                  |  |  |
| 9.  |                                                                | animals                                                                       |  |  |
|     | votes                                                          |                                                                               |  |  |
|     | status                                                         |                                                                               |  |  |
|     | Is there a way to view relationship from the Animal List page? |                                                                               |  |  |
|     |                                                                | 1 answer                                                                      |  |  |
|     |                                                                | Michelle Caylor                                                               |  |  |
|     |                                                                | Dec 08, 2023                                                                  |  |  |
| 40  |                                                                | animals                                                                       |  |  |
| 10. | votes                                                          |                                                                               |  |  |
|     | status                                                         |                                                                               |  |  |
|     | Can                                                            | we increase the information exported to Adopt-A-Pet to include relationships? |  |  |
|     |                                                                | 1 answer                                                                      |  |  |
|     | •                                                              | Michelle Caylor                                                               |  |  |
|     |                                                                | Dec 08, 2023                                                                  |  |  |
|     |                                                                | animals                                                                       |  |  |
|     | •                                                              | exports                                                                       |  |  |
|     | Have a question about this topic?                              |                                                                               |  |  |